## EDL Displays, Inc. Handheld Controller Operating Instructions.

- 1. Turn monitor on.
- 2. Set front panel calibration.
	- Hold Deg/Cal button in for 5 seconds then release to enter calibration mode.
	- Press and release Cal button twice to bypass vertical adjustments.
	- Use Cont/Cal Knob to adjust H-Pos then press and release Deg/Cal button.
	- Use Cont/Cal Knob to adjust H-Size then press and release Deg/Cal button.
	- Use Cont/Cal Knob to adjust Trap then press and release Deg/Cal button.
	- Use Cont/Cal Knob to adjust Pin then press and release Deg/Cal button.
	- Press and release Deg/Cal button twice to bypass convergence adjustments and exit calibration mode.
- 3. Connect cable to V-Deflection board.
- 4. Observe frequency information of readout.
- 5. Enter "1234" on controller.
- 6. Observe Main menu.
- 7. Press "1 enter" to enter V-size adjustment.
- 8. Use "f1" & "f5" keys for coarse adjustment.
- 9. Use "f2" & "f4" keys for fine adjustment.
- 10. Press "f3" key to exit.
- 11. Adjust V-Position if necessary using procedure in steps 7 10.
- 12. Use Y Mod Mag, Pin Phase, Pin Cent & Pin Shape to make top and bottom of screen flat and level.
- 13. Use Retrace to adjust V-Linearity at top of screen.
- 14. Use Conv Mag, Conv Phase & Conv Shape to correct Convergence.
	- Use Conv Phase to obtain equal error on both right and left edges.
	- Use Conv Mag to obtain equal error at center and edges.
	- Use H-Stat to shift correction on entire screen.
- 15. Adjust V & H focus.
	- Use H-Focus to obtain equal focus from center to sides.
	- Use V-Focus to obtain equal focus from center to top.
- 16. Press "S enter" to save settings.
- 17. Turn monitor off then back on to reset micro processor.

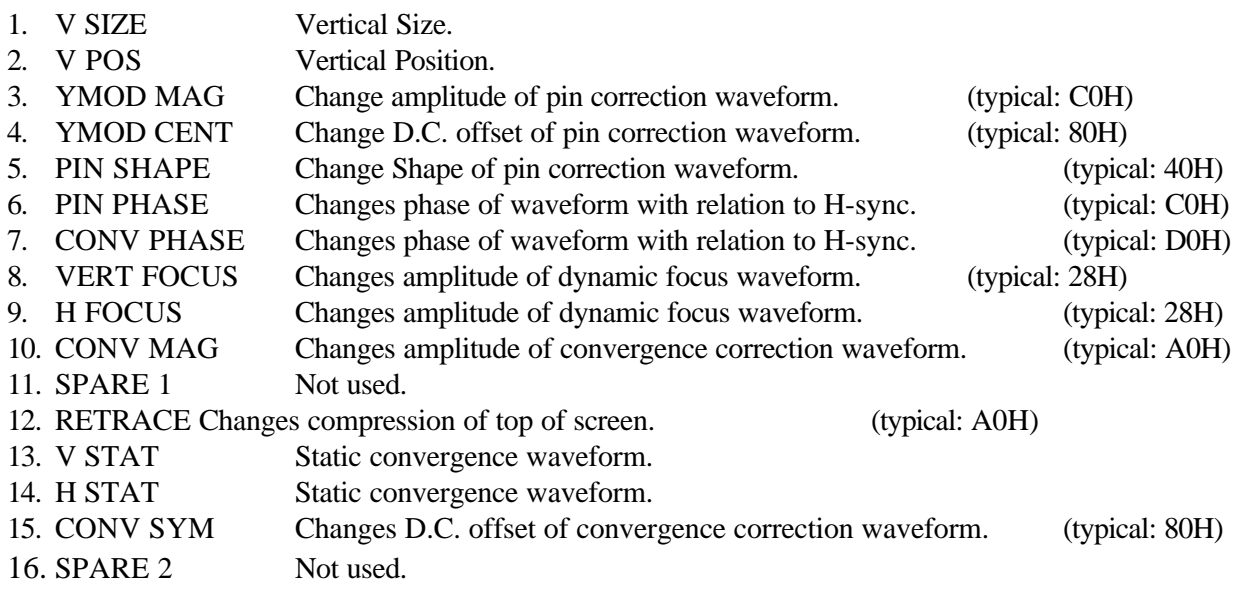